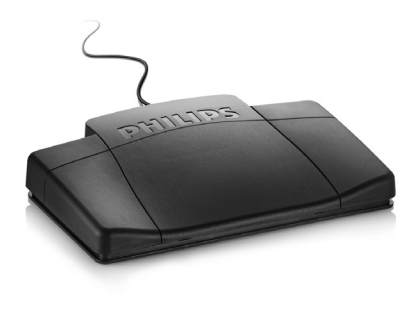

# Foot control

LFH 2210 LFH 2310

LFH 2320

LFH 2330

For product information and support, visit www.philips.com/dictation

# **PHILIPS**

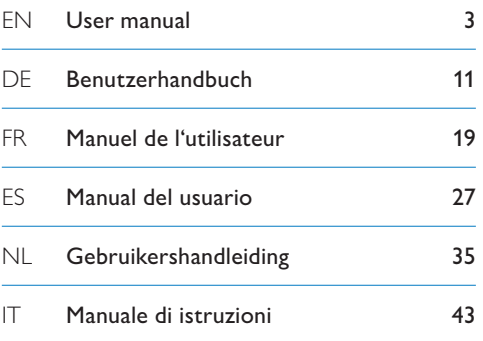

the control of the control of the control of the control of the control of the control of the control of the control of the control of the control of the control of the control of the control of the control of the control

# **Willkommen**

Herzlichen Glückwunsch zu Ihrem Kauf und willkommen bei Philips! Besuchen Sie unsere Webseite für zusätzliche Informationen wie Benutzerhandbücher, Software-Downloads, Garantieinformationen und vieles mehr: www.philips.com/dictation.

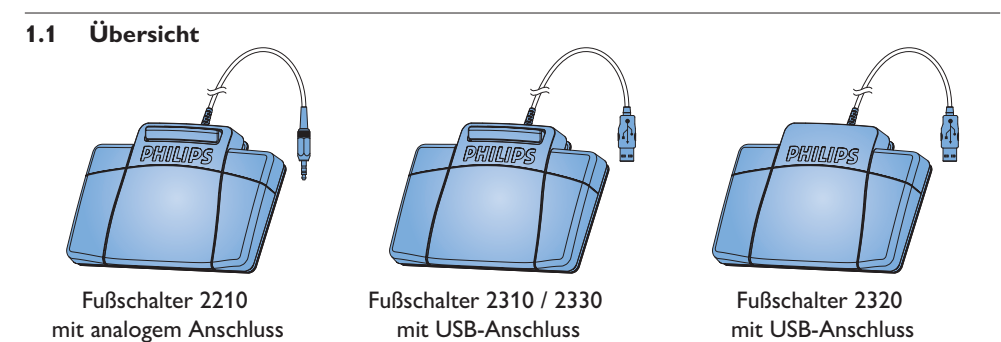

# Wichtig

#### **2.1 Sicherheit**

- • Um Kurzschlüsse zu vermeiden, darf das Gerät nicht Regen oder Wasser ausgesetzt werden.
- • Setzen Sie das Gerät keinen hohen Temperaturen durch Wärmequellen oder direkter Sonneneinstrahlung aus.
- • Schützen Sie Kabel vor unbeabsichtigen Beschädigungen durch Knicken oder Quetschen, besonders im Bereich von Steckers und der Austrittsstelle des Kabels aus dem Gehäuse.
- • Bitte erstellen Sie Sicherungskopien Ihrer Dateien. Philips haftet nicht für den Verlust von Dateien.

#### **2.2 Entsorgung Ihres Altgeräts**

- Ihr Gerät wurde unter Verwendung hochwertiger Materialien und Komponenten entwickelt und hergestellt, die recycelt und wieder verwendet werden können.
- • Befindet sich dieses Symbol (durchgestrichene Abfalltonne auf Rädern) auf dem Gerät, bedeutet dies, dass für dieses Gerät die Europäischen Richtlinie 2002/96/EG gilt.

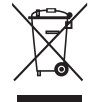

- • Informieren Sie sich über die geltenden Bestimmungen zur getrennten Sammlung von Elektround Elektronik-Altgeräten in Ihrem Land.
- • Richten Sie sich bitte nach den geltenden Bestimmungen in Ihrem Land, und entsorgen Sie Altgeräte nicht über Ihren Haushaltsabfall. Durch die korrekte Entsorgung Ihrer

Altgeräte werden Umwelt und Menschen vor möglichen negativen Folgen geschützt.

#### **2.3 Technische Unterstützung und Garantie**

Philips-Geräte entsprechen dem neuesten Stand der Technik und werden nach strengsten Qualitätsnormen gefertigt. Sollte Ihr Philips-Produkt dennoch einen Mangel aufweisen oder defekt sein, kontaktieren Sie bitte Ihren Philips Speech Processing Händler, um Informationen zur weiteren Vorgangsweise zu erhalten.

Wenn Sie Fragen haben, die Ihr Händler nicht beantworten kann, besuchen Sie unsere Website www.philips.com/dictation, um uns zu kontaktieren.

Das Gerät enthält keine Teile, die vom Benutzer repariert werden können. Gehäuseabdeckungen dürfen nicht geöffnet oder entfernt werden. Reparaturen dürfen nur vom Philips Kundendienst und von offiziellen Reparaturbetrieben durchgeführt werden. Bei Nichtbeachtung erlischt jegliche Garantie, gleich ob ausdrücklich oder konkludent. Jeder Betrieb, der in diesem Handbuch ausdrücklich untersagt wird, und jegliche Einstellungen oder Montageverfahren, die in diesem Handbuch nicht empfohlen oder autorisiert werden, führen zum Erlöschen der Garantie.

# 3 Installation

#### **3.1 Fußschalter 2210 mit analogem Anschluss**

Stecken Sie den Fußschalter an den Fußschalter-Anschluss Ihres Wiedergabesystems an.

# **E** Tipp

Der Fußschalter 2210 kann in Verbindung mit dem optionalen Philips USB-Adapter 6220 auch an einem PC angeschlossen werden.

### **3.2 Fußschalter 2310 / 2320 / 2330 mit USB-Anschluss**

- Stecken Sie den Fußschalter an einen freien USB-Anschluss des PCs an.
- **2** Legen Sie die Installations-CD in das CD-ROM-Laufwerk ein. Das Setup-Programm sollte automatisch ausgeführt werden. Falls nicht, zeigen Sie den Inhalt der CD im Windows Explorer and und doppelklicken Sie auf die Datei *autorun.exe*.
- Klicken Sie auf die Schaltfläche Installieren.
- 4 Befolgen Sie die Anleitungen auf dem Bildschirm, um die Software-Treiber zu installieren.

## D **Hinweis**

Zur Installation der Software benötigen Sie Administrator-Rechte. Falls Sie weitere Hilfe benötigen, kontaktieren Sie bitte Ihren Administrator.

# 4 Den Fußschalter verwenden

#### **4.1 Fußschalter 2210 / 2310 / 2320**

Der Fußschalter hat drei Pedale: schneller Rücklauf **1**, schneller Vorlauf 2 und Wiedergabe 3.

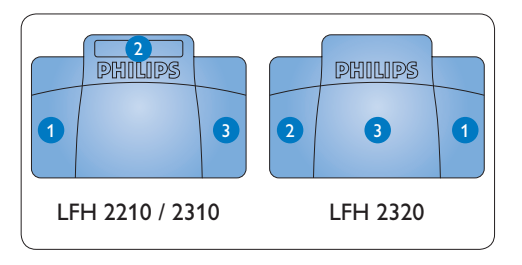

- 1 Drücken und halten Sie das Pedal für den schnellen Rücklauf. Wenn beim Zurückspulen die gewünschte Position erreicht ist, lassen Sie das Pedal los.
- 2 Drücken und halten Sie das Pedal für den schnellen Vorlauf. Wenn beim Vorspulen die gewünschte Position erreicht ist, lassen Sie das Pedal los.
- Mit dem Pedal starten Sie die Wiedergabe. Das Verhalten beim Starten und Stoppen der Wiedergabe ist von den Einstellungen des Wiedergabeschalters auf der Unterseite des Fußschalters abhängig:
	- Position N: Drücken und halten Sie das Pedal während der Wiedergabe. Wenn Sie das Pedal loslassen, wird die Wiedergabe

gestoppt.

• Position T: Drücken Sie das Pedal und lassen Sie es wieder los, um die Wiedergabe zu starten. Drücken Sie das Pedal nochmal, um die Wiedergabe zu stoppen.

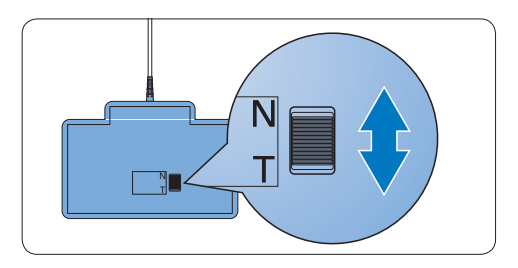

### **4.2 Fußschalter 2330**

Der Fußschalter hat vier Pedale: ein linkes ein mittleres 2, ein rechtes 3 und ein oberes 4.

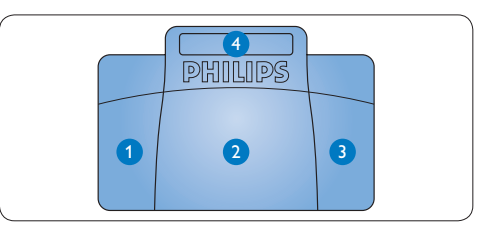

1 Drücken und halten Sie das linke Pedal für den schnellen Vorlauf. Wenn beim Vorspulen die gewünschte Position erreicht ist, lassen Sie das Pedal los.

- **2** Drücken Sie das mittlere Pedal, und lassen Sie es wieder los, um die Wiedergabe zu starten. Drücken Sie das Pedal nochmal, um die Wiedergabe zu stoppen.
- Drücken und halten Sie das rechte Pedal für den schnellen Rücklauf. Wenn beim Zurückspulen die gewünschte Position erreicht ist, lassen Sie das Pedal los.
- Drücken Sie das obere Pedal kurz, um ein Diktat zu beenden.

### **e** Tipp

Wenn das mittlere Pedal mit dem Device Configuration Tool deaktiviert wurde (siehe nächstes Kapitel), können Sie es mit den beiden beigelegten Klemmen fixieren.

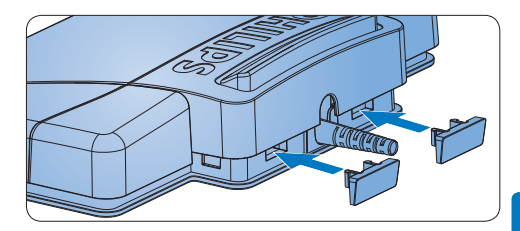

5 Weitergehende Konfiguration

Verwenden Sie das *Device Control Center* um die Funktion der Pedal des Fußschalters mit USB-Anschluss zu verändern.

- 1 Stecken Sie den Fußschalter an einen freien USB-Anschluss des PCs an.
- **2** Starten Sie das Device Control Center indem Sie im Windows Startmenü den Eintrag Programme > Philips Speech Control > Philips Device Control Center auswählen.
- 3 Ändern Sie die Funktion der Pedale entsprechend Ihren Anforderungen.
- Klicken Sie auf die Schaltfläche Upload 2, um die neuen Einstellungen zu speichern.

# D **Hinweis**

Der Fußschalter kann durch einen Klick auf die Schaltfläche Defaults auf die Werkseinstellungen zurückgesetzt werden **3**. Klicken Sie anschließend auf die Schaltfläche Upload <sup>2</sup>. um die Werkseinstellungen zu speichern.

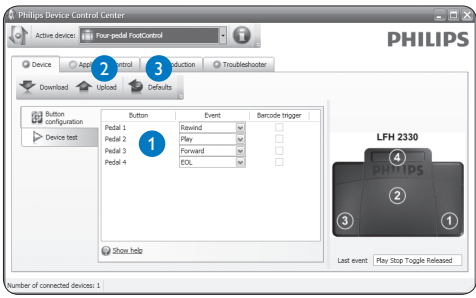

#### **Declaration of Conformity**

Tested to comply with FCC standards

FOR HOME OR OFFICE USE

**Model Number:** LFH 2210 / LFH 2310 / LFH 2320 / LFH 2330

**Trade Name:** Philips Foot Control

**Responsible Party:** Philips Speech Processing, 64 Perimeter Center East, Atlanta, GA 30346, USA, Tel. 888-260-6261

This device complies with Part 15 of the FCC Rules. Operation is subject to the following two conditions:

1) This device may not cause harmful interference.

2) This device must accept any interference received, including interference that may cause undesired operation.

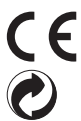

The CE mark confirms that the device corresponds to the relevant guidelines of the European Union.

The cardboard used for packaging can be recycled. This electronic device contains recyclable material.

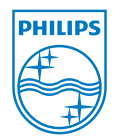

#### Discover the comprehensive range of professional dictation products from Philips www.philips.com/dictation

Specifications are subject to change without notice.

Trademarks are the property of Royal Philips Electronics or their respective owners.

© 2009 Royal Philips Electronics. All rights reserved.

Document version 4.0, 27/02/2009.

5103 109 9701.4